## **Jme の登録方法**

- (1) https://www.jme.tv にアクセス
- (2) 「新規に登録する」ボタンをクリック

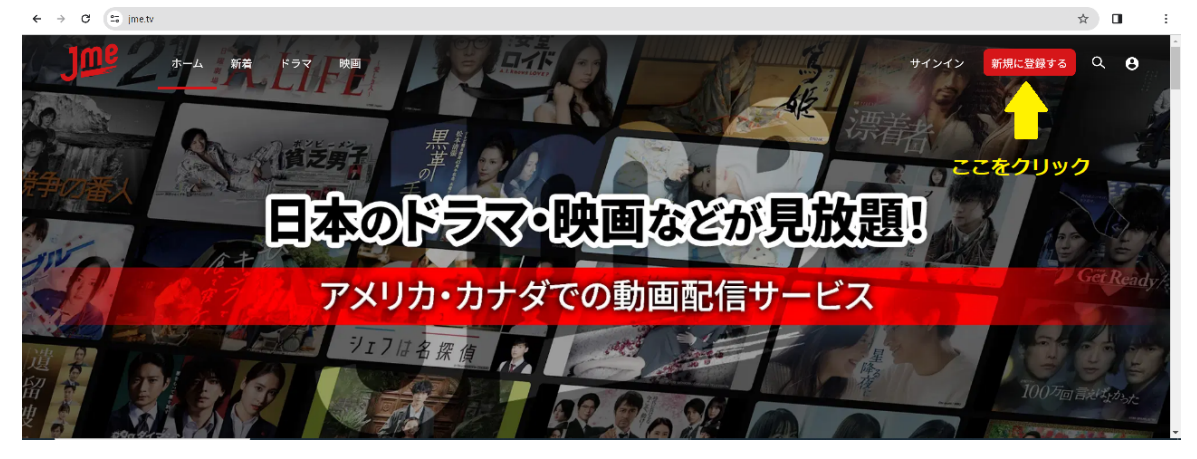

(3) 画面の指示に従って、Eメールアドレス、パスワード、お名前、性別を入力し、「続ける」ボタンをクリック ※利用規約への同意が必要です。

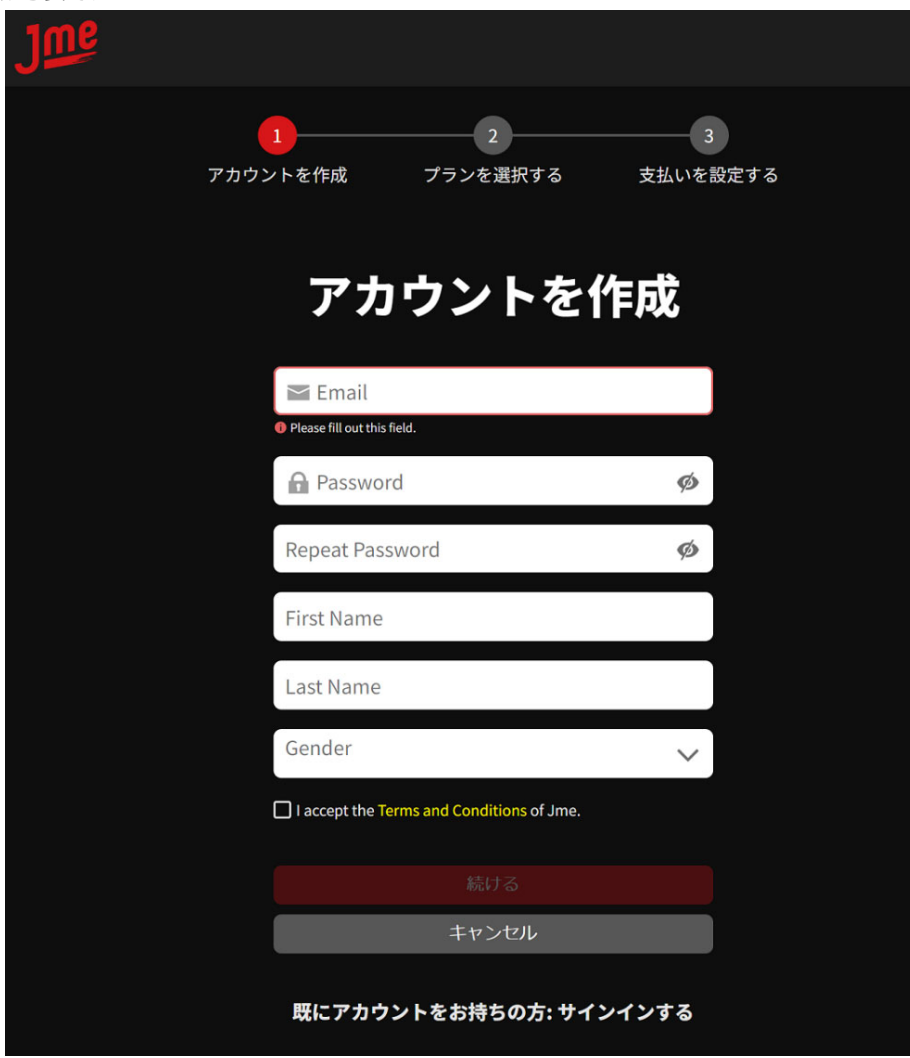

この E メールアドレスとパスワードが、Jme のログイン ID となります。

 $\mathbf{I}$ 

(4) 視聴プランを選択し、「続ける」ボタンをクリック

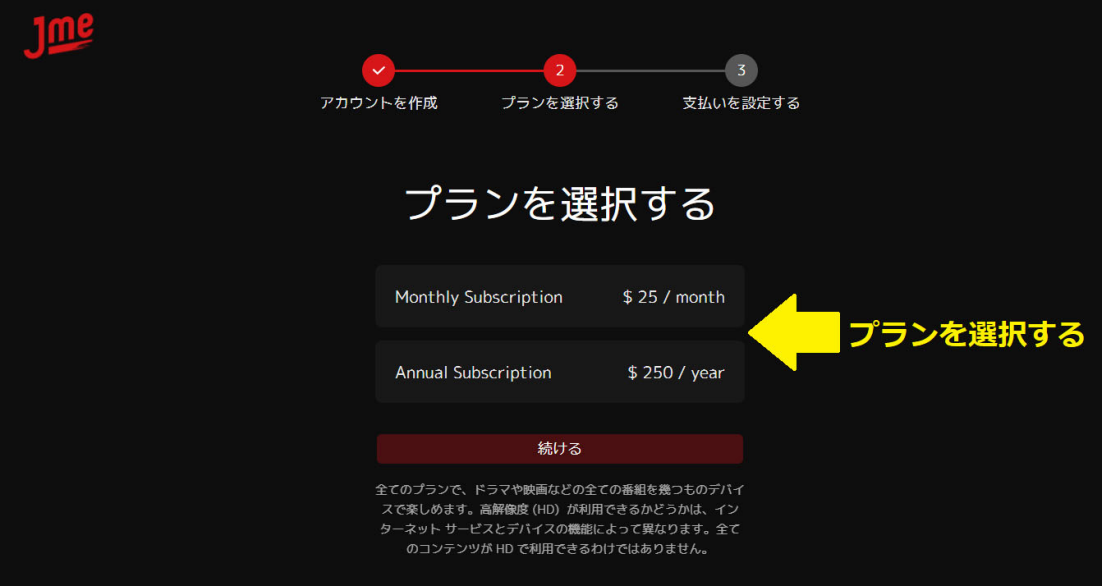

(5) クレジットカード情報を入力し、「支払う」ボタンを押す

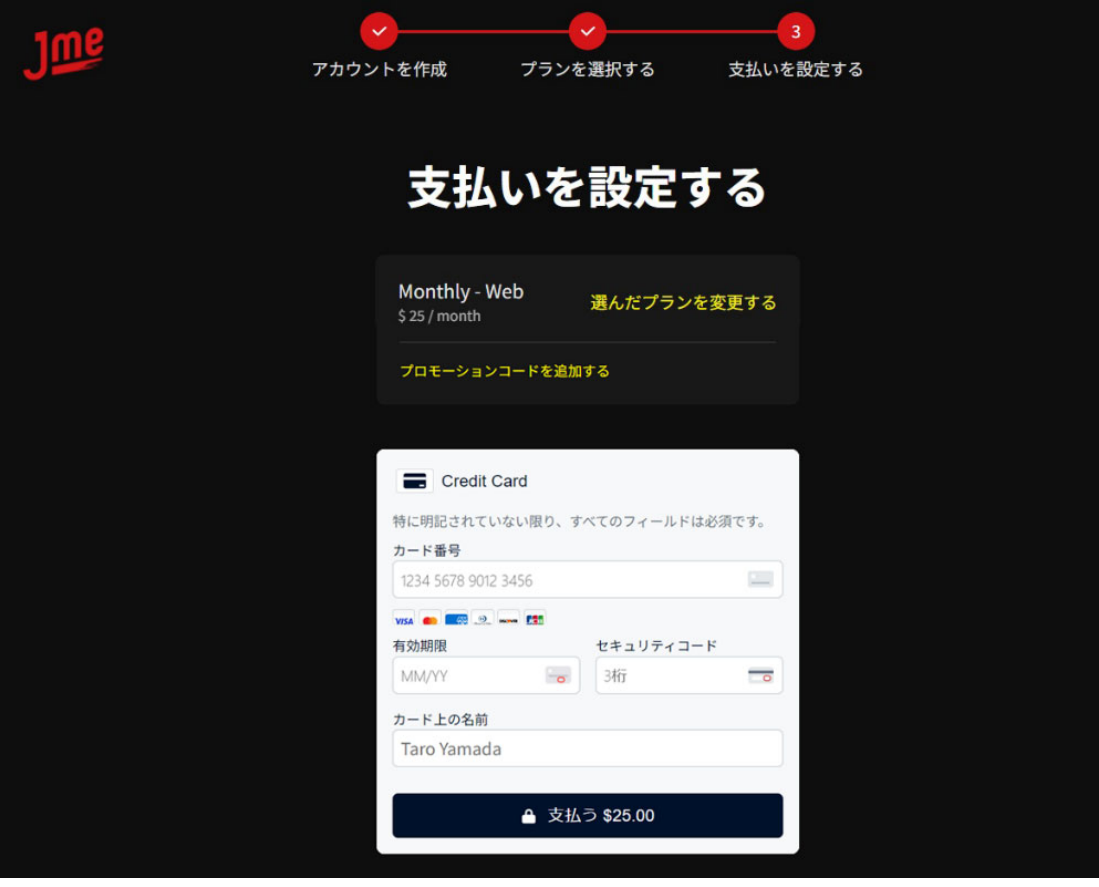

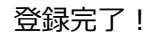